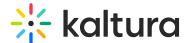

# Managed deployment of the Capture application

Last Modified on 08/31/2025 8:08 pm IDT

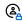

This article is designated for administrators.

#### **About**

IT admins can deploy Kaltura Capture across multiple machines using tools like SCCM. You can install the app silently, customize its settings, and include it in system images.

### Key deployment options

For full command-line options, see the official Microsoft reference for msiexec parameters.

#### Available Kaltura-specific MSI properties

| Property                | Description                                                                |
|-------------------------|----------------------------------------------------------------------------|
| KALTURA_RECORDINGS_DIR  | (Optional) Sets the location where Kaltura Capture stores recordings.      |
|                         | If not set, a default location is used. If you choose to set this, ensure  |
|                         | the folder has read/write permissions for all users.                       |
| KALTURA_LOGS_DIR        | (Optional) Sets the location of the application's log files. If not set, a |
|                         | default location is used.                                                  |
| KALTURA_URL             | (Do not change) This is the endpoint used by the application. Kaltura      |
|                         | recommends keeping the default value.                                      |
| INSTALLDESKTOPSHORTCUT  | Set to 1 to install a desktop shortcut (default), or 0 to skip it.         |
| INSTALLPROGRAMSSHORTCUT | Set to 1 to create a Start Menu shortcut (default), or 0 to skip it.       |

## Example commands

All commands must be run as an administrator.

Standard install with interface and log:

msiexec /i KalturaCapture\_admin\_0.0.1.msi /L\*V "example.log"

Silent install with log (no UI):

msiexec /i KalturaCapture\_admin\_0.0.1.msi /L\*V "example.log" /qn

Silent install with custom recordings folder:

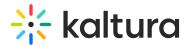

msiexec /i KalturaCapture\_admin\_0.0.1.msi /L\*V "example.log" /qn KALTURA\_RECORDINGS\_DIR="Z:\lectures\"

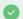

The examples above use msiexec with a sample filename (KalturaCapture\_admin\_0.0.1.msi). **MSI** (Microsoft Installer) is a standard Windows installation protocol, not a Kaltura-specific installer. Your organization can choose to deploy it this way, or you may use another installation method.